### **USO DA PLATAFORMA GOOGLE EARTH ENGINE PARA GERAÇÃO DE MODELO DIGITAL DE ELEVAÇÃO EM ÁREA AFETADA PELO ROMPIMENTO DA BARRAGEM DE FUNDÃO EM MARIANA/MG**

**Carolina Tosetto Pimentel**<sup>1</sup> Marcos Vinícius de C. Martins<sup>2</sup>

#### **Ecologia Ambiental**

#### *Resumo*

Com o rompimento da barragem de Fundão, em Mariana/MG, no dia 5 de novembro de 2015, foram lançados cerca de 50 milhões de metros cúbicos de rejeitos de mineração de ferro que estavam armazenados na barragem, nos terraços fluviais e nos leitos dos rios Gualaxo do Norte, do Carmo e Doce, sendo o primeiro mais afetado. O objetivo deste trabalho foi elaborar o Modelo Digital de Elevação (MDE) da área da região do rio Gualaxo do Norte após o evento de rompimento, a partir de análises de séries temporais de imagens do sensor Alos-2/Palsar-2 do período de 01/12/2015 a 01/09/2016, utilizando a plataforma gratuita do Google Earth Engine para aquisição da imagem e o software ArcGis 10.2 para a produção do mapa. Esse modelo viabiliza a geração de mapas temáticos que possibilitam dar o suporte no estudo do relevo, fator de grande importância para o entendimento do processo de deposição dos rejeitos de mineração originários do rompimento da barragem na região da calha e entorno do Rio Gualaxo do Norte, a fim de subsidiar ações que minimizem impactos e fomentam o planejamento ambiental.

Palavras-chave: Sensoriamento Remoto; Radar; Desastre.

<sup>1</sup> *Universidade Federal Rural do Rio de Janeiro – Instituto de Florestas - PPGCAF - carolinatosetto@hotmail.com.*

<sup>2</sup> *Universidade Federal Rural do Rio de Janeiro – Instituto de Florestas - PPGCAF- [mastermcgonagle@hotmail.com.](mailto:mastermcgonagle@hotmail.com)*

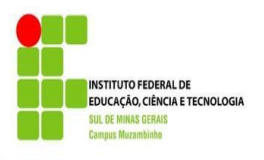

### **INTRODUÇÃO**

No dia 05 de novembro de 2015, ocorreu o rompimento da barragem de Fundão, pertencente ao complexo minerário de Germano, no município de Mariana/MG. A barragem continha 50 milhões de m<sup>3</sup> de rejeitos de minério de ferro. Desse total de rejeitos, estima-se que 16 milhões de m<sup>3</sup> permaneceram acumulados próximos ao local do incidente. (CPRM 2015).

Segundo Schaefer *et al*. (2015), os terraços que foram enterrados por volume de sedimentos "tecnogênicos" de origem minerária oriunda do rompimento da barragem de Fundão geraram uma nova situação, sendo os tecnossolos a nova realidade no local, onde os problemas físicos são maiores que os químicos para a recuperação ambiental.

O uso do sensoriamento remoto e sua integração com o processamento automático de dados espaciais têm sido cada vez mais frequentes. Nesse contexto, o Google Earth Engine (GEE) é uma plataforma para análises geoespaciais em escala planetária que traz as capacidades computacionais do Google para lidar com uma variedade de questões sociais de alto impacto, incluindo desmatamento, seca e desastres. (Gorelick, 2017).

O Modelo Digital de Elevação (MDE) consiste em uma das principais formas de representação do relevo, que pode ser utilizado para extração de informações, como a declividade, orientação de vertentes e curvatura do terreno (Marion, 2015). Dessa forma, o MDE pode ser definido como uma representação tridimensional e contínua do relevo, definida em um sistema de projeção cartográfica (Valeriano, 2008).

O objetivo deste trabalho é a geração de um MDE da área do rio Gualaxo do Norte após o rompimento da barragem de Fundão em Mariana/MG, a partir de análises de séries temporais de imagens do sensor Alos-2/Palsar-2, utilizando o Google Earth Engine e o software ArcGis 10.2, a fim de se conhecer a dinâmica do relevo da área devido a importância desse fator no processo de deposição dos rejeitos de mineração originários do rompimento da barragem na calha e entorno do Rio Gualaxo do Norte, o primeiro e mais afetado. Por fim, espera-se que as informações aqui contidas possam nortear pesquisas futuras e facilitar processos de planejamento ambiental e uso e ocupação do solo.

## **METODOLOGIA**

O rio Gualaxo do Norte se localiza na bacia hidrográfica do rio Doce, situada na região sudeste do Brasil e compreende uma área de drenagem de cerca de 83.400 km², dos

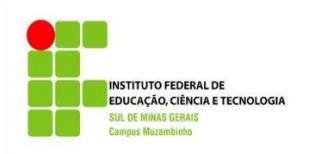

quais 86% pertencem ao estado de Minas Gerais (IGAM 2012).

Foi utilizado o MDE gerado pelas imagens SAR (synthetic aperture radar) provenientes do sensor PALSAR-2 (*Phased-Array L-Band Synthetic Aperture Radar*) a bordo do satélite ALOS 2 (*Advanced Land Observing Satellite*) desenvolvido pela Agência Espacial Japonesa (*Japan Aerospace Exploration Agency* - JAXA).

Os dados gerados pelo sensor PALSAR-2/ALOS-2 estão disponibilizados gratuitamente na plataforma do Google Earth Engine no período de 01-01-2007 a 01-01- 2018, com resolução espacial global de 25 metros e bandas polarizadas HH e HV.

Dessa forma, o recurso foi utilizado para criar uma série temporal de imagens do sensor Palsar-2 para o período de 01/12/2015 a 01/09/2016, referente a depois do rompimento da barragem. O script utilizado encontra-se na figura 1. A área da imagem está explicitada na figura 2.

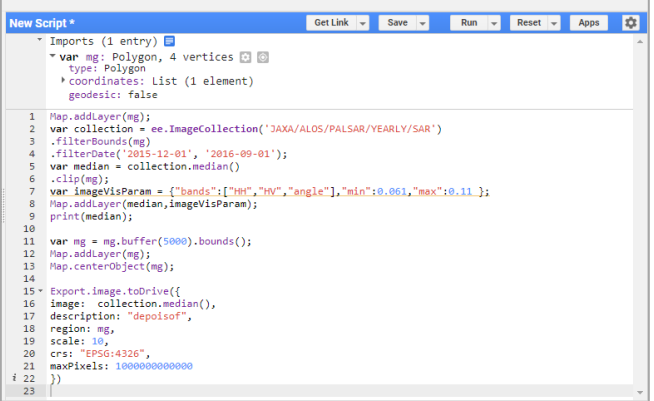

Figura 1. Tela do script do *Google Earth Engine* para geração de imagem do *Alos-2/Palsar-2*.

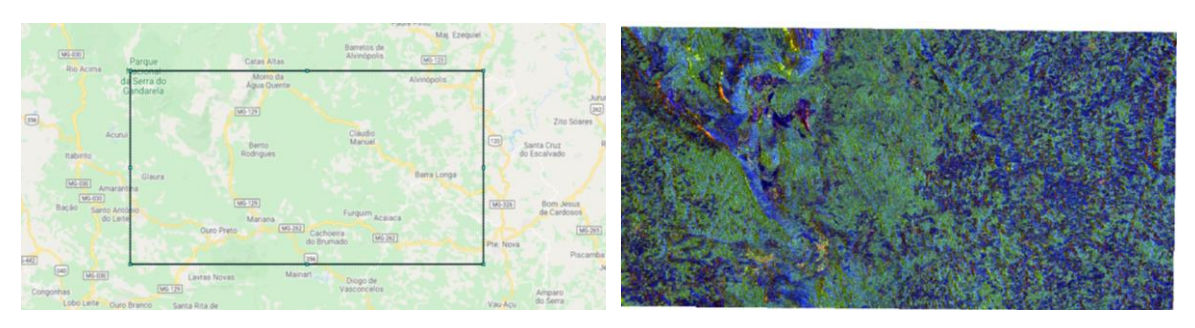

Figura 2. Localização da área de estudo e imagem do radar.

A partir das imagens geradas na plataforma do GEE, utilizou-se o software ArcGis 10.2 para as demais etapas. Inicialmente, foi realizada a conversão do sistema de

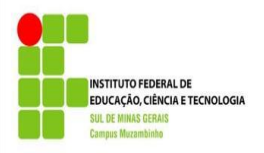

coordenadas para fuso 23S e datum SIRGAS 2000, formato de coordenadas métricas necessária para extrair a drenagem de rios, áreas de bacias hidrográficas, bem como para derivar o modelo de elevação. Para tanto, a ferramenta "project raster" foi utilizada.

A fim de gerar um modelo digital de elevação hidrologicamente consistente, eliminaram-se os valores errôneos que porventura poderiam estar contidos nas imagens, de modo que, ao mapear a hidrografia, os cursos d'água seguissem a direção real de escoamento, indo da célula de maior para a de menor valor de altitude. Para isso, utilizouse o comando "fill".

Em seguida, foi utilizada a ferramenta "flow direction", que define a direção do escoamento da rede de drenagem com base na altitude. O mapa de sombreamento foi criado a partir da ferramenta "hillshade" e sobreposto ao mapa de elevação.

## **RESULTADOS <sup>E</sup>DISCUSSÃO**

A partir do MDE gerado pelas imagens do radar Alos-2/Palsar-2 (figura 3), é possível identificar as variações no relevo da região que se encontra o Rio Gualaxo do Norte após o rompimento da barragem de Fundão. A menor altitude se encontra á 1,4 metros, e a maior altitude de 17,6 metros. Há o predomínio das áreas com elevação entre 5 e 7 metros, indicado pelas duas cores marrons no mapa. Nota-se que a montante do rio há predomínio de maiores valores de elevação, enquanto que á jusante ocorre a redução desses valores. Áreas mais montanhosas com elevação acima de 7 metros tem uma concentração maior na região central.

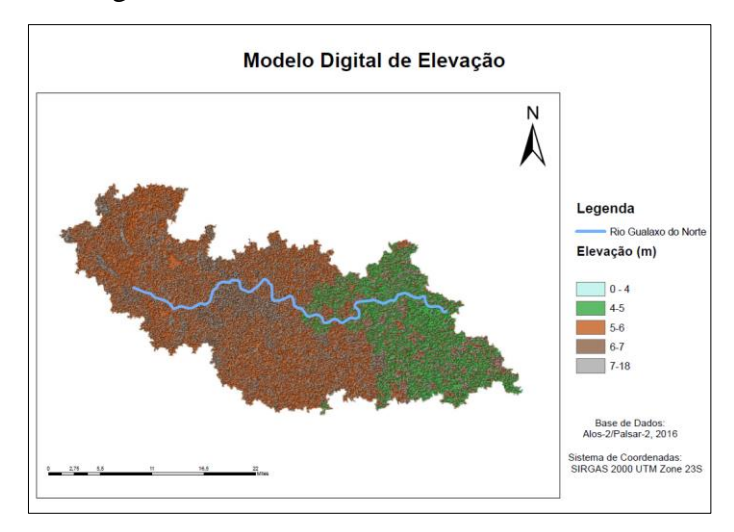

4

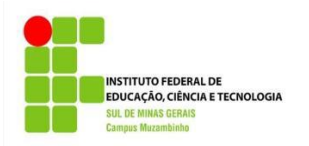

Figura 3. Modelo digital de elevação da região do Rio Gualaxo do Norte.

## **CONSIDERAÇÕESFINAIS**

Ressalta-se a eficácia da ferramenta Google Earth Engine, que permite uma rapidez na aquisição, manipulação e extração de informações a nível global em diferentes escalas espaciais e temporais. Como apresentado no estudo, dentro da plataforma, é possível o agrupamento de todas as imagens de uma determinada área de estudo pela construção de mosaicos de maneira automática para qualquer local e, assim, permite um ganho de tempo quanto ao estudo de uma região.

Por fim, espera-se que as informações aqui contidas possam facilitar e nortear pesquisas futuras na região afetada pelo desastre em Mariana/MG, contribuindo para uma melhora ambiental e na qualidade de vida dos moradores das áreas atingidas.

# **REFERÊNCIAS**

C. SCHAEFER, E. SANTOS, C. SOUZA, J. NETO, E. FILHO, C. Delpupo, 2015. Cenário histórico, quadro físiográfico e estratégias para recuperação ambiental de Tecnossolos nas áreas afetadas pelo rompimento da barragem do Fundão, Mariana, MG. *Arquivos do museu de história natural e jardim botânico da UFMG* [online]. 2015. Vol. 24, no. 1–2, p. 104–135. CPRM, 2015. Monitoramento Especial da bacia do Rio Doce. . 2015. P. 37. GORELICK, Noel, HANCHER, Matt, DIXON, Mike, ILYUSHCHENKO, Simon, THAU, David and MOORE, Rebecca, 2017. Google Earth Engine: Planetary-scale geospatial analysis for

everyone. *Remote Sensing of Environment*. 2017. Vol. 202, p. 18–27.

IBAMA, 2015. Laudo técnico preliminar: Impactos ambientais decorrentes do desastre. 2015. P. 1–38. Impactos ambientais decorrentes do desastre envolvendo o rompimento da barragem de Fundão, em Mariana, Minas Gerais

IGAM, 2012. *Estudo de regionalização de vazão para o aprimoramento do processo de outorga no estado de Minas Gerais*.

MARION, F. A., SANTOS, E. B., HENDGES, E. R., Análise de modelos digitais de elevação para modelagem do relevo no município de Francisco Beltrão – PR. Revista Geográfica Acadêmica, Boa Vista, v. 9, n. 2, p. 50-60, 2015.

SOUZA, Leonardo Andrade De, SOBREIRA, Frederico Garcia and FRANCISCO, 2005. Cartografia e diagnóstico geoambiental aplicados ao ordenamento territorial do município de Mariana – MG. 2005.

VALERIANO, M. M. Dados Topográficos. In: FLORENZANO, T. G. (org). Geomorfologia: conceitos e tecnologias atuais. São Paulo: Oficina de Textos, 2008. Cap. 3, p.72-103